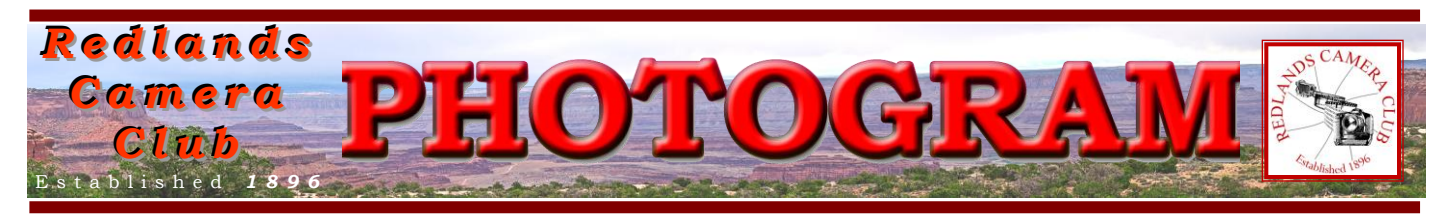

**Redlands Camera Club** is a group of amateur, serious-amateur, and professional photographers who are interested in sharing experiences and advancing their skills. Anyone with similar interests is encouraged to attend a meeting: no cost or obligation. We meet at 7:00 pm on the first and third Mondays of every month at

**Redlands United Church of Christ**, 168 Bellevue Avenue, Redlands, CA.

# *November, 2012 Prepare for December's Competition*

You may submit entries for our next competition via our website anytime from November 5<sup>th</sup> to the 19<sup>th</sup>.

But before you do, make sure they will appear on our large screen the way you want them to. Size them to fit the screen (remember some images that were about half-size last time?); convert them to the correct color space so some of your colors don't appear out-of-gamut; and calibrate your monitor.

When it comes to color accuracy, there are some things you should consider: RCC calibrates its laptop and projector shortly before each competition to ensure the computer is sending accurate color information and the projector is displaying it accordingly. But if your monitor is not calibrated, you may be giving the RCC computer inaccurate color data! For example, if you try to make a Pepsi can look correct but your monitor is off, the blue may seem a bit yellow; so you give it more red. Sure, it now looks right on your monitor, but other monitors will receive the message to add that red to an otherwise accurate color.

After you've calibrated, you should ensure your image's color space is the same as the one used by the projector. Most projectors (including RCC's) use the sRGB color space. If your image is in the Adobe RGB (1998) or ProPhoto RGB color space, some of the colors cannot be reproduced by the projector. You should convert the color space to sRGB to make sure all colors can be displayed accurately.

Refer to the boxes at the bottom of Page 5 for directions on converting color profiles for your images and for changing the size of your image to match the capabilities of the projector.

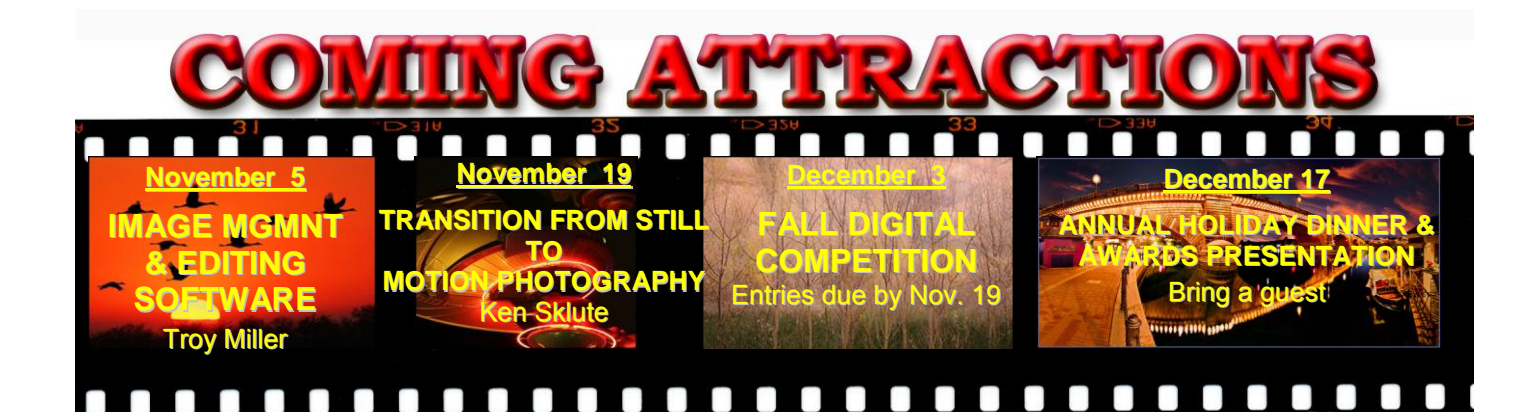

#### **P H O T O G R A M**

Distributed on the 1st of each month. Deadline for all submissions is the **Last Thursday** of each month.

**© Redlands Camera Club and its Contributors.** The contents of the *Photogram* are copyrighted. No material herein may be reproduced in any manner without the written permission of the Editor or the material's specific contributor.

Editor: Steve Felber (951) 769-6898 [SNFelber@Yahoo.com](mailto:SNFelber@Yahoo.com)

# PREZ SEZ

*Jerry Reece*

**Welcome to all of our new members, including those who have joined recently to participate in our photography classes**. Your membership entitles you to participate immediately in all of our classes, workshops, member sharing nights, field trips, competitions and of course our regular  $1<sup>st</sup>$  and  $3<sup>rd</sup>$  Monday night meetings.

**New club officers. It seems a little early to be making this announcement; however, the club year does fly by quickly.** A slate of club officers and chairs will be elected in March 2013. Shortly the nominating committee will be formed to address the positions. Why announce this early? Well, we want to give our members an opportunity to participate in the operations of our club. The strength of any organization lies in a blend of the experienced "old timers" and the infusion of new ideas and enthusiasm of the "newer members". The board needs to be a blend of both. Won't you consider submitting your name for one of the positions?

The officer and chair positions are listed in a text box at bottom of the  $2<sup>nd</sup>$  page of each issue of the Photogram. I look forward to hearing from you. I may be contacted at a regular meeting or via the "*eMail Jerry*" entry located on our web site, [redlandscameraclub.com,](http://www.redlandscameraclub.com/) in the Photo Portal > About RCC > President.

**Note:** Bessie and I are out of town for an undetermined period of time due to a sudden & serious illness in the family. I may be contacted via email either through my regular email address, if you have it, or through the web site link listed above.

#### **WEBMASTER**

#### *Wayne (Woody) Wood*

*B&H Photo* has returned to our affiliates page. They cancelled their program a few months ago due to a tax issue with the state of California. The link is now active again. You can also search their site right from the logo.

We just received our first check as payment for purchases made by some of our members. Thank You! It was more than expected, so some of you are using the links.

Unfortunately, only a few of our die-hard members are the ones using the links. You must click on the link on the affiliates page if you want to shop at one of the listed merchants. There is a special code embedded in the link that tells the affiliate program where the referral came from.

Please consider clicking on these links if you are planning a photo or computer type of purchase. By going to these sellers' web sites through our links, we will be paid a small percentage of each sale. It won't be much, but at the end of the year it could wind up being a sizeable amount.

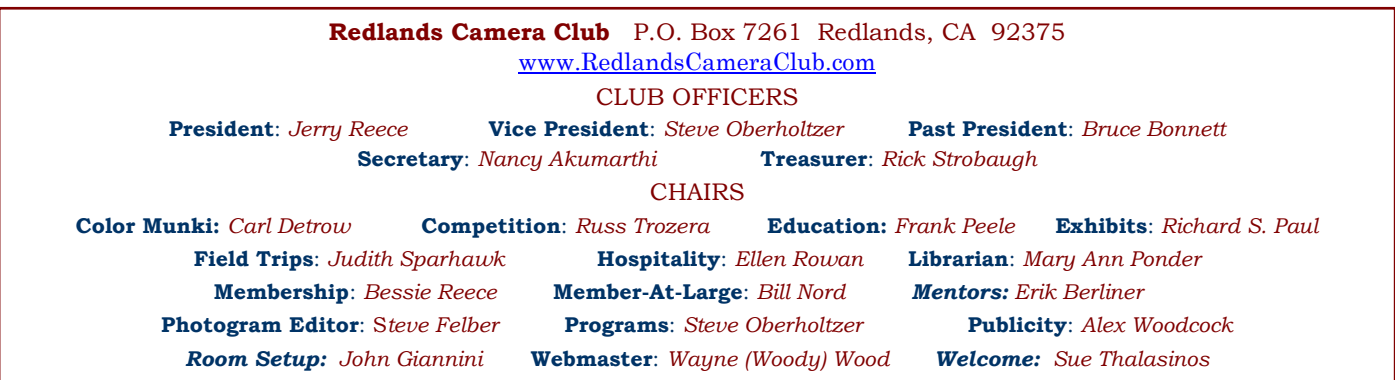

### PROGRAMS

*Steve Oberholtzer*

# NOVEMBER <sup>5</sup>TH

*Introduction to Image Editing and Management programs: Troy Miller*

Lightroom is such a major part of my workflow. Shooting weddings and portraits, I manage about 250k files a year. I believe my post processing methods and an efficient workflow are just as important as how I shoot.

I feel it's critical to pre-visualize your images before pulling the trigger, keeping your post process in mind. Lightroom plays an integral role in that process. Knowing how to get the most out of an image with the tools in Lightroom will help to expand your capture possibilities. Lightroom is also much more than image editing, it's a complete image management system. Keeping your images sorted, key worded, tagged, and organized is efficient productivity.

- Lightroom settings
- Lightroom Catalog Settings
- Camera RAW Defaults
- Importing Images onto HD
- Sorting and Labeling in Photo Mechanic
- Importing into Lightroom
- Image enhancement in Lightroom
- Sorting, Smart Collections
- Editing images in PS for client viewing (keeping edited image in Lightroom)
- Exporting

### NOVEMBER 19TH

#### *Transitioning from Still to Motion Photography: Ken Sklute*

We are all searching for a way to attract new clientele and give our vision a jump start. In order to stand out in today's photographic marketplace and in this challenging economy, Canon Explorer of Light, Ken Sklute has an answer.

Ken will help you learn the techniques necessary to add FUSION to your portfolio. Ken will share everything that you need to know in order to capture moving images and present them to clients, in addition to your still photography that you are creating now.

Ken will guide you through thoughts on shooting video clips, capturing audio, create techniques in movement, learn and produce time lapse imagery, understand DSLR workflow and asset management as well as editing techniques to complete the fusion presentation. You will see and get acquainted with the latest grip gear to help you learn what the easiest way to make this transition to shooting and producing moving images!

If you are looking to learn how to think, see, and execute new techniques that will raise you above your competition, Ken Sklute can help you change your vision to include moving images!

# FIELD TRIPS

*Judith Sparhawk 909-793-1876 jsparhawk746@yahoo.com*

Our November field trip will be to the *Cabot Pueblo Museum* in Desert Hot Springs. This is a historic homestead built by Cabot Yerxa, an adventurer who homesteaded 160 acres. He was the one who discovered the hot springs for which Desert Hot Springs is named. He built his home in the Pueblo Indian style, honoring his Native American friends, starting when he was 60, and continued building until his death at 81. It is now a museum, includes 35 rooms, 150 windows and 65 doors, made of inventive materials. It is a great place to photograph "old stuff" in an interesting environment.

The field trip will be on Saturday, November 3<sup>rd</sup>, not Friday, as originally planned. The museum opens at 9 am, and we should be there at that time. I have confirmed that the tour is mostly inside, and we are not allowed to shoot inside. We are, however, welcome to shoot outside this interesting structure and in the surrounding gardens, etc. For anyone interested in taking the tour, which is likely of historical interest, although not for photography, the first tour is at 9:30 am, and they continue hourly throughout the day. Cost of the tour is \$11 for adults, \$9 for seniors 65 and up. The tour takes about 60 minutes.

My picture of the day is to arrive at opening, 9 am, and shooting for as long as we wish. There will be interesting rustic architectural details, and various things of historical interest. This probably isn't a long field trip, but is different from where we have been in the past, and should be fun. I imagine there will be close-up opportunities. Tripods should be OK, as we are outside; but we should be considerate of others if there are lots of visitors there when we are. For people interested in this trip, but cannot go on Saturday, the museum is open Tuesday through Sunday, 9-5.

The museum is about 50 miles from Redlands, and will take about an hour to get there. Carpoolers should meet at Coco's in Redlands at 7:45 for an 8:00 am departure.

Directions: Take I-10 east about 44 miles to Palm Drive (also called Gene Autry Trail); go north about 5 miles on Palm Drive to Desert View; go right on Desert View, about 1 mile to 67-616 East Desert View Avenue, Desert Hot Springs, 92240; (760) 329-7610.

Delete All or Format? (excerpted from Ask Tim Grey eNewsletter July 27, 2012)

Question: Is it better to format your card each time you empty it, rather than just deleting?

Answer: From my perspective it is much better to format your digital media card in the camera rather than simply delete the images from the card.

Granted, when things go smoothly there really isn't much of a difference between the two. But when you format the card instead of simply deleting the images from that card, you're re-initializing the card.

That means, in part, that you're creating a new "table of contents" for the card. The benefit is that you are creating a clean slate for your card, which can help prevent issues related to cumulative corruption on the card.

Over time, random errors related to that table of contents (the file allocation table) can lead to problems with the images stored on the card.

So, as much as the odds of having a problem caused by deleting rather than formatting, I do recommend that you get in the habit of formatting the card when you're ready to re-use it, rather than simply deleting all images from the card.

#### **EDUCATION** *Frank Peele*

# *Redlands Camera Club School of Photography*

There's a change in the Fall schedule, and it means **you still have the opportunity to get into the most fun class in our lineup: Intermediate Photography**. No classroom lectures here, it's all shooting and personalized critiquing. And the shooting happens by special arrangements in some of Redlands' most iconic places. The class, originally scheduled to start Oct. 30, has been delayed by one week and will begin on Nov. 6. (This schedule change does not affect the subsequent Adobe Photoshop Elements course, which still begins on Jan. 8, 2013.)

**Intermediate Photography** Tuesdays 6 to 9 p.m. for seven weeks, beginning Nov. 6, 2012

The focus in this class is entirely on creativity and improving your technical skills. The class will meet once a week at photogenic areas in Redlands for 3 hours of shooting, with an additional 3 hour session once a week to critique the photographs, for a total of 13 sessions. The shooting sessions will be scheduled at the best day and evening times for photography; the shooting schedule will be established by mutual agreement of the class members at the first class meeting on Nov. 6. The critiquing sessions will take place on Tuesday evenings, 6 to 9 p.m., in the classroom. To give each student personal attention in shooting and critiques, the class will be strictly limited to 15 students. Tuition: \$120. Pre-requisites: membership in RCC and Basic Photography or equivalent course work, at the instructor's discretion.

The remaining course in our fall semester is:

**Adobe Photoshop Elements** Tuesdays 6 to 9 p.m. for six weeks, beginning Jan. 8, 2013

Digital photographs offer the potential for enhancements that equal anything that could ever have been done in the traditional wet darkroom – and so much more. Using Adobe Photoshop Elements, you'll learn how to manage your growing collection of digital files and how to realize your own personal vision through the amazing power of image editing. Packed with most of the power of its "bigger brother" Photoshop, Photoshop Elements is both easier to learn and much less expensive to buy. Tuition: \$60. Textbook required, about \$30. Software: Photoshop Elements 11, about \$80. You will not need to bring a computer to class. Prerequisite: RCC membership.

Find more info including registration links at [http://www.redlandscameraclub.com](http://www.redlandscameraclub.com/education%20workshops.htm) Click on *About RCC > Education/Workshops.* Questions? Email them to [educationworkshopsrcc@gmail.com](mailto:educationworkshopsrcc@gmail.com)

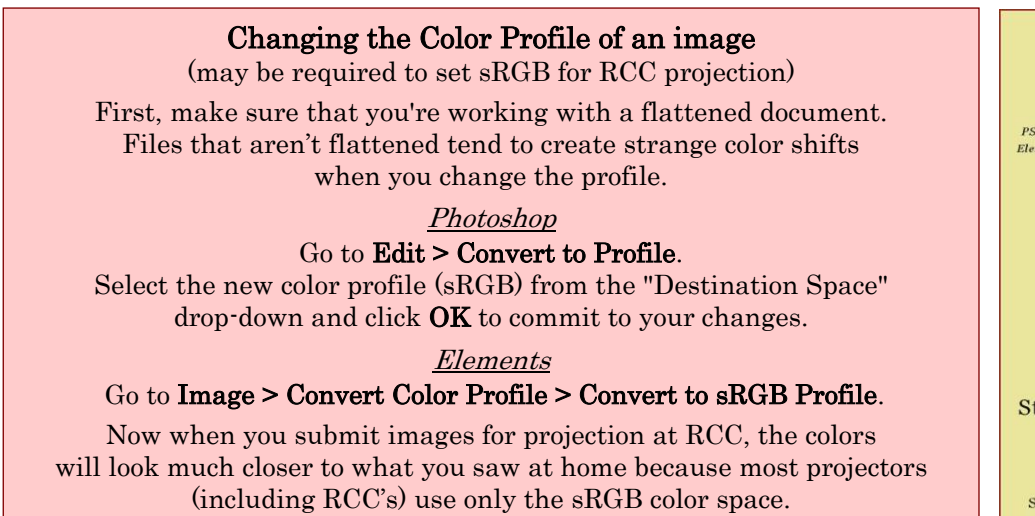

**Configuring Images for Digital Projection** 

**Color Space: SRGB** PShop: Edit>Assign Profile>Working RGB=sRGB<br>Elements: Image>Convert Color Profile>Convert to sRGB Profile

> **Horizontal Image Size** 1280 pixels on long side

**Vertical Image Size** 768 pixels on long side

**File Size** Less than  $3.5$  mb  $(3500$  kb)

**Image Title Stormy Weather (normal punctuation)** 

**File Name** stormyweather (no punctuation)  $\begin{array}{c} \text{Saving in the .JPG format will automatically}\\ \text{add the .jpg to the end of the file} \end{array}$   $\circ$ 

### Bulletin Board

*On a space-available basis, any RCC member can place photography-related ads on our Bulletin Board. Just send an email to the Editor with the pertinent information and an ad will be created. Or create your own ads (.JPG format, please) and email them as attachments. See bottom of Page 1 for due dates.*

# FOR SALE

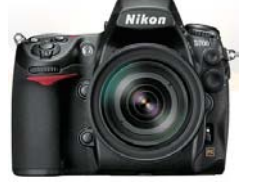

**Nikon D700** pro-level camera body (no lens) **\$1,500** Handling agility fused with Nikon's 12.1-megapixel FX-format CMOS sensor, assures professional image quality with low-noise, high-ISO performance. *Only 16,567 shutter actuations! Nikon-tested to 150,000) Includes extra battery, flash cards, charger, cords, Kirk PZ-127 quick release plate\** 

 $\circ$ 

 **Nikon MB-D10** multi-power battery pack & vertical grip. **\$125** (fits Nikon D700, D300, D300S)  *Includes extra battery, AA battery pack, manual, & Kirk PZ-123 quick release plate\**

or buy both for **\$1,600**

*\*Kirk quick release plates work with Kirk BH-3 & Arca-type ball heads*

**Steve Felber** (951) 769-6898 SNFELBER@YAHOO.COM

### **MEMBERSHIP**

#### *Bessie Reece*

Membership has grown to 202 including the members who have recently signed up for the School of Photography fall classes.

I apologize to the new members who have submitted bios for the Photogram. I will get them in the next issue. At the time of preparing this article, Jerry  $\&$  I are currently out of town with a serious medical problem in our family.

#### Selective Sharpening: Photoshop and Elements 9 or higher

To draw attention to the main subject in your image, sharpen only that, leaving the rest of the image unsharpened. You usually don't want to sharpen dark and out of focus areas because that's where noise shows up the most. Sharpening increases noise.

After highlighting the appropriate Layer, go to Filter > Convert to Smart Filter. Select the Unsharp Mask and sharpen the entire image, paying attention to how it affects only the main subject. After clicking OK, select black as the foreground color; select a brush (appropriately sized) and paint out the areas of the image where sharpening is not desired.

When done, click on the image thumbnail to de-activate the Unsharp Mask.

# CALENDAR OF EVENTS

A club calendar is provided for your planning convenience. Please check various sections of the website, the Photogram, and information distributed at club meetings for details and updates. The Calendar on the web site is updated mid-month. Field trips are always subject to change due to changes in venue, weather, etc.

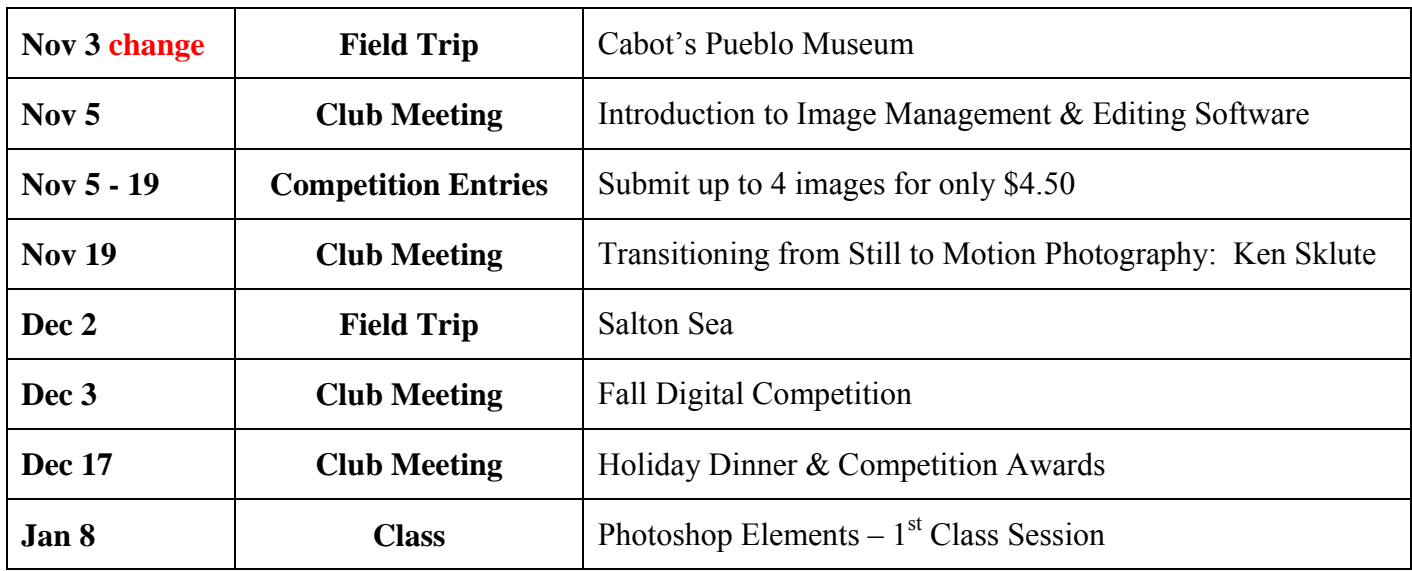